# **LTSS**

#### **Thursday** November 9, 2017

# **Application Process**

#### **DSS Long -Term Services and Supports Application Centers**

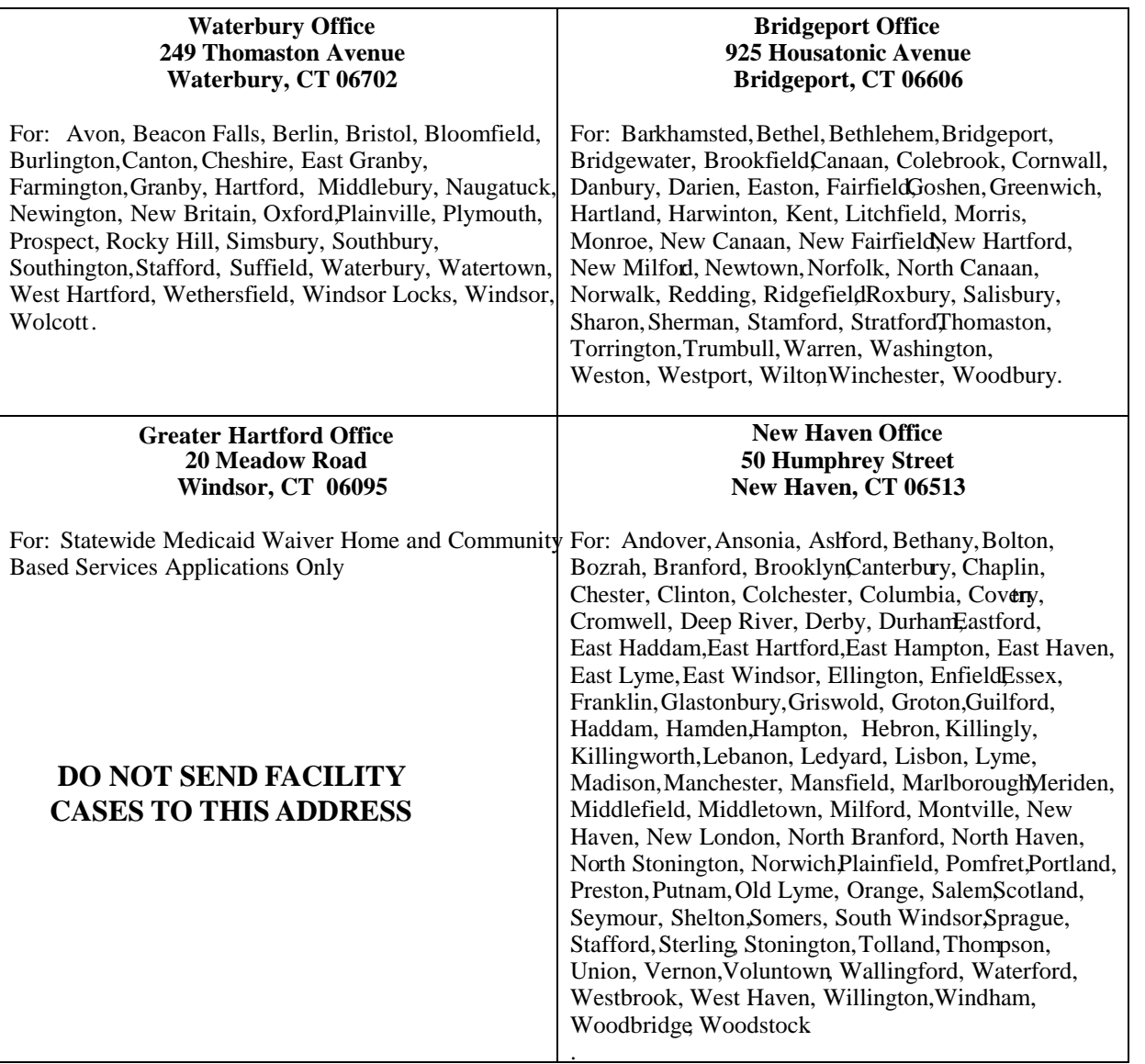

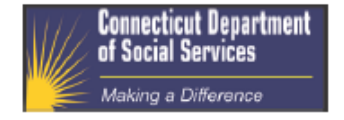

#### **Special Notice about State Supplement Applications For Rated Housing Providers**

Important new information, Effective August 1, 2015

Please MAIL new applications to one of three **DSS Long-Term Services and Supports (LTSS) Application Centers** 

\*\*New Rated Housing Application Process at DSS\*\*

To better serve our applicants, clients and facility providers, DSS operates three Long-Term Services and Supports (LTSS) Application Processing Centers. The centers will receive and process new applications from specific cities and towns for rated housing applicants. Rated housing facilities include Residential Care Homes, Boarding Homes and Group Homes.

The facility LTSS and rated housing application centers are located in the DSS Bridgeport, New Haven and Waterbury offices. Please check the table in this notice for which application center to use based on your city or town.

Application packets with as much of the required documentation that is available at the time of submission should be mailed directly to the appropriate LTSS Application Processing Center, beginning August 1. Please discontinue mailing new applications to the DSS ConneCT Scanning Center. If you would like to apply online go to www.connect.ct.gov and click on the Apply Now button. Once the application is submitted online you will receive an online application ID, please continue to email that ID to the RCH email address at ResidentialCareHomes.DSS@ct.gov.

New applications submitted on or after August 1, 2015 to the Bridgeport, New Haven and Waterbury LTSS facility Application Processing Centers will be processed by the center as defined by the catchment area described below. Rated housing redeterminations will continue to be processed statewide through ConneCT. This means that all paperwork for redeterminations and interim changes should be sent to the DSS ConneCT Scanning Center at P.O. Box 1320, Manchester CT 06045 (not to the new LTSS facility Application Centers).

For questions specific to a pending case after an application is made, clients should call the assigned caseworker directly. Applicants will be provided a worker's contact information once the case is assigned. Rated housing providers should continue to use the RCH email address at ResidentialCareHomes.DSS@ct.gov. For all other general calls or questions, the DSS Benefits Center staff will serve you at 1-855-6-CONNECT (1-855-626-6632). For questions specific to this notice please call Eligibility Policy and Program Support at 860-424-5250.

Thank you for your participation in this process. We look forward to working with you.

### **HUSKY C Nursing Home Coverage (L01 & L99) Eligibility Requirements**

Blind, Disabled, 65 years of age or older

Asset limit of \$1,600

**o** Institutionalized

L01 income limit \$2,205

L99 income exceeds \$2,205

### **HUSKY D Nursing Home Coverage (N01) Eligibility Requirements**

 Medicaid health care coverage for adults from age 19 to under 65<sup>th</sup> birthday.

Does not receive Medicare

 Under 138% of federal poverty level, currently \$1386.90

**o** There is no asset limit for Husky D.

### **To Expedite Application Process**

- **o** Send fully completed applications (W-1LTC) to the correct HUB. Do not send applications to the Greater Hartford Office for individuals needing nursing home placement/coverage.
- **•** We cannot accept applications by fax or email because of the size and volume of most LTSS applications.
- **o** Once the application is assigned to staff member, work directly with the assigned staff. If you do not know who the eligibility staff member working on the application is, please call the supervisor.
- Submit as complete a package as possible including W-298, POA, Conservator documents, bank statements, documentations of large transactions, proof of income, etc…
- **o** Disclose all information up front.
- Update ASCEND with date of admission and level of care (LOC) timely.
- **o** W-1E is the application needed to apply for cash.

- **o** Patient liability (formerly known as applied income) is owed the month that the 30th day is reached. It is the nursing facility's responsibility to bill the individual for the patient liability.
- **o** Pick-up is the first day the Medicaid applicant needs any Medicaid coverage regardless if it is only co-insurance.
- **•** Applicants who do not reduce their assets are ineligible for assistance in any month that their assets exceed the Medicaid asset limit (\$1,600) for the entire month. Applicants who have not reduced their assets to the Medicaid asset limit within the standard of promptness will be denied and encouraged to reapply.

 Long-Term Services and Supports renewals and interim changes will continue to be processed through the statewide ConneCT model. This means that all paperwork for renewals and interim changes should be sent to the DSS ConneCT Scanning Center at P.O. Box 1320, Manchester CT 06045 (not to the Long-Term Services and Supports Application Centers) or complete renewals online and upload documentation to MyAccount.

- Submit all proofs with renewal for assets (including the personal needs account), gross income, medical premiums, update of outstanding balance being diverted, etc…
- o If the unearned income or medical premium increased or decreased, document when the change occurred.
- **Community spouse income and expenses** need to be documented for a community spouse allowance.

- o In ImpaCT renewal packets are sent out forty-five (45) days prior to the due date. This is a change from the renewal process in EMS.
- **o** If a renewal closes due to the fact that the renewal was not sent in timely, send in a completed renewal packet within ninety (90) days from date of closure. If it is past 90 days a new application will need to be sent. Renewal forms cannot be used to request assistance.
- **o** Submitting the renewal packet by the due date is VERY IMPORTANT. Supporting documentation of assets, income and any allowable deductions can be submitted on a separate date (within a reasonable time period), if necessary.

### **DSS Client Information Line & Benefits Center**

#### 1. Call [1-855-6-CONNECT \(1-855-626-6632\)](tel: 1-855-626-6632)

(TTD/TTY [1-800-842-4524](tel: 1-800-842-4524) for persons with speech or hearing difficulties)

2. Follow the prompts to get the information you need

Our new automated 'interactive voice response' telephone system will help DSS clients get the information you need without waiting to speak to an eligibility worker. You will also have the option of speaking to a worker, if you choose, during business hours.

Please use this new, toll-free service instead of the local DSS numbers you have been using. This Client Information Line service is available 24/7. You can also connect directly to a worker in our Benefits Center by following the phone menu prompts, Monday through Friday, between 7:30 a.m. and 4 p.m. The Benefits Center is staffed with workers dedicated to answering your questions, processing change requests and providing you with information about other resources.

If your facility is not authorized to use the resident's MyAccount, they can get authorization from the resident to obtain information using our IVR (Integrated Voice Response). Using the IVR requires an active case and the establishment of a PIN (Personal Identification Number). The IVR can tell you the status of an application, the status of documents submitted or to check benefit information.

IVR

#### **Directions on how to create IVR**

24/7 IVR system for secure anytime access by phone through the use of a confidential PIN and DSS client authentication

Call 855-6-CONNECT (855-626-6632) hotline

Press 1 for English, Press 2 for Spanish

TTD/TTY: 1-800-842-4524

- Press #2 to check status of an application, status of documents you sent in or check benefit information
- Have 9 digit Client ID# ready and press #2
- If you do not have an IVR pin, you will be prompted to create one at this time

#### You will need the following:

- o need last 4 digits of SSN, birth year, IVR PIN #
- o then you will be prompted to create a 6 digit IVR PIN
- **o** If you do have an IVR pin established, you will be prompted to enter the PIN now and can follow prompts to access benefit info/status of documents

#### **For Connect.ct.gov password & IVR reset -call 1-877-874-1612**

### **MyAccount**

- **•** Creating an online client benefits account at 'MyAccount' with a resident's client ID allows you to look at the benefits they currently receive with DSS. The facility as authorized representative will need to create a user name and password online at [www.connect.ct.gov](http://www.connect.ct.gov/) for each resident. The information you enter to create the resident's MyAccount helps to ensure that only the individuals authorized can see a resident's benefit information. When you sign up a resident with their permission, you can access the status of their benefits anytime and anywhere from a computer or smartphone with an internet connection.
- MyAccount technical support (for help using MyAccount online) is available by calling toll-free 1-877-874-1612, Monday-Friday, 8:30AM to 5:00 PM

#### How to Get Started MyAccount Guide

#### Cómo empezar

- 1. Click Create an Account link on main landing page (see image below)
- 2. Registration page appears
	- o Enter first and last name
	- o Email address is optional
	- o Create unique user ID and Password
	- o Select 4 secret questions and answer them
	- o Click "user acceptance" box
	- o Associate MyAccount to the client ID, if you have a client ID

For technical support call 877-874-1612 Para apoyo técnico llame al 877-874-1612 www.connect.ct.gov

- 1. Haga clic en el enlace de Crear un Cuenta en la página principal de aterrizaje (ver la imagen a continuación)
- 2. Aparece la página de registro
	- o Ingrese el nombre y apellido
	- o Dirección de correo electrónico es opcional
	- o Crear identificación de usuario y contraseña únicos
	- o Seleccione 4 preguntas secretas y dar respuestas para cada una
	- Haga clic en aceptación de usuario  $\circ$
	- "MyAccount" debe ser asociado con su número de cliente, si lo tiene

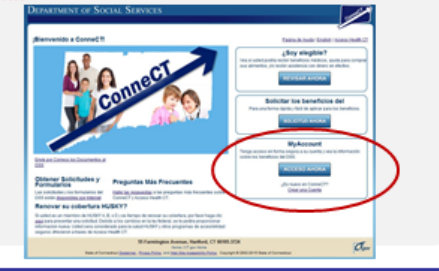

If you skipped typing your client ID in during registration, don't forget to go back and "Associate Your Case."

Si has omitido de ingresar su número de identificación de cliente durante su registración, no olvides de regresar y "Asociar su caso."

#### Online Renewals Renovaciones En Línea

If a customer has set up a MyAccount that has been associated to his or her client ID, and is within 60 days of a renewal due date, a link will appear on their MyAccount home page to complete the renewal online. (The "Renewals" section is highlighted below) For more information, please visit: www.ct.gov/dss/renewal

Si el cliente ha creado su cuenta asociado con su número de identificación de cliente, y está dentro de los 60 días de la fecha de vencimiento, un enlace aparecerá en la página principal de su MyAccount para completar su renovación en línea. (La sección de "Renovaciones" ha sido enfatizada a continuación) Para más información, por favor visítenos al: www.ct.gov/dss/renewal

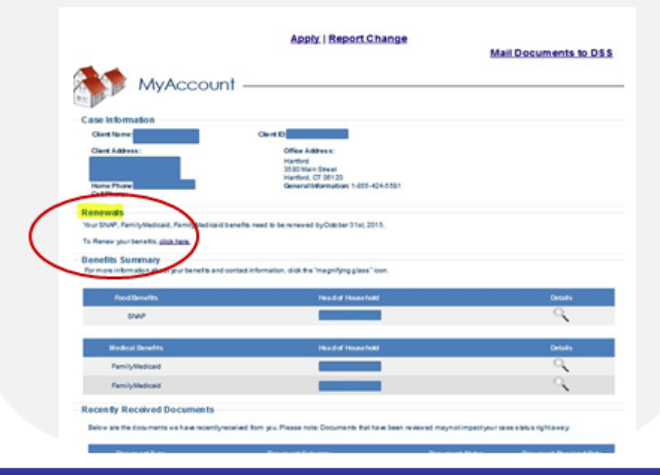

### **Online Tools**

- **o** The following videos may also be helpful to you:
- How to Create a ConneCT Account (video).
- **•** How to Reset Your ConneCT Password (video).
- How to Retrieve Your ConneCT User ID (video).
- How to Report Changes Online (video).
- How to Renew Your Benefits Online (video).
- **o** To access these videos go to the DSS website located at [www.ct.gov/dss,](http://www.ct.gov/dss) then in the search bar use the keywords "video guides", then double click "video guides for DSS clients".
- [http://portal.ct.gov/DSS/Common-Elements/How-to-Apply-for-Services/Video-Guides](http://portal.ct.gov/DSS/Common-Elements/How-to-Apply-for-Services/Video-Guides-for-DSS-Clients)[for-DSS-Clients](http://portal.ct.gov/DSS/Common-Elements/How-to-Apply-for-Services/Video-Guides-for-DSS-Clients)

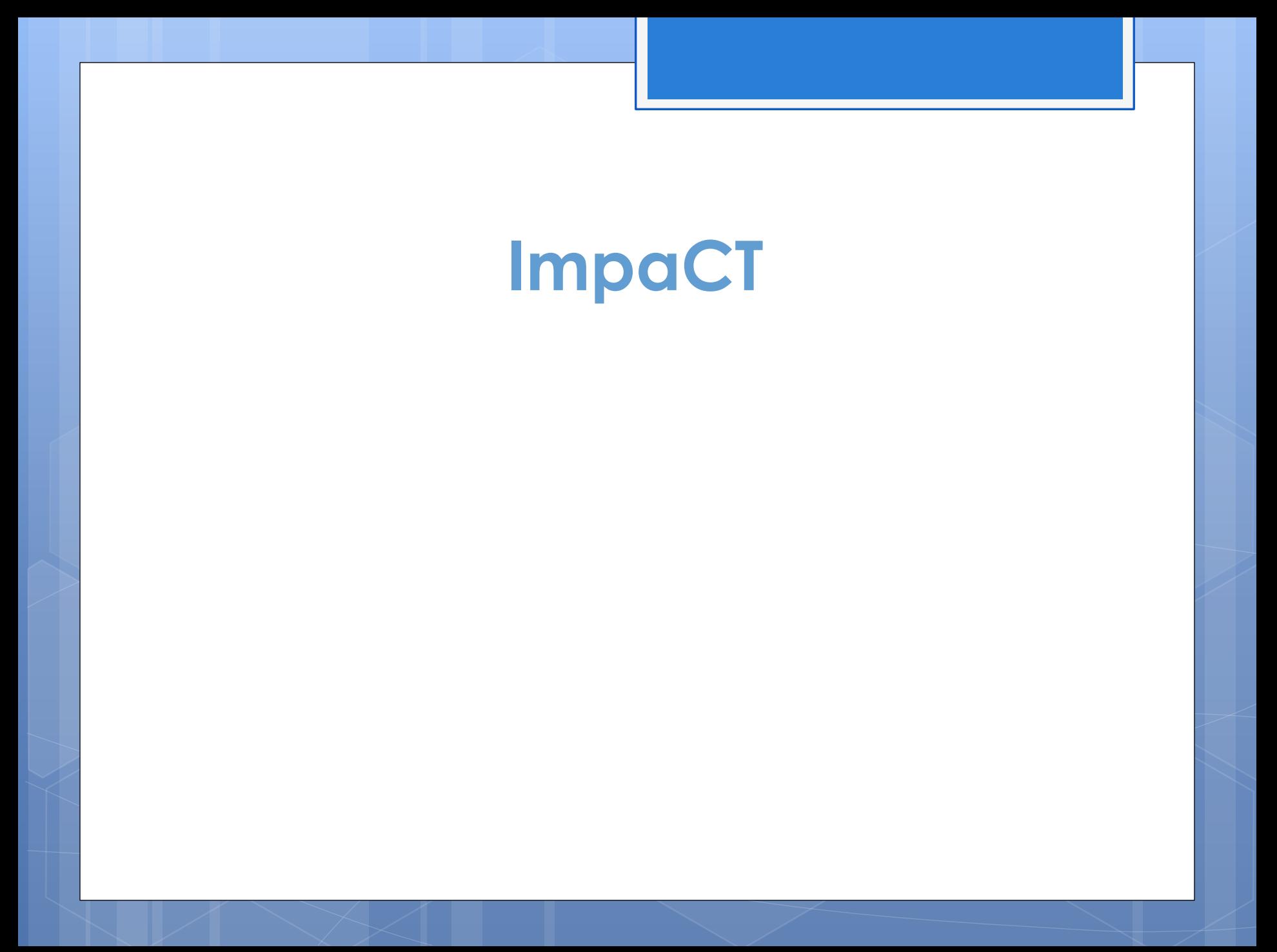

# **ImpaCT**

ImpaCT is a new, state-of-the-art Integrated Eligibility system that:

- **o** improves service to DSS clients
- **o** increases DSS efficiency and timeliness
- **e** ensures that CT families are getting all of the benefits for which they are eligible

The need for ImpaCT is real – the current EMS is nearly 30 years old and can no longer provide the level of service our clients deserve

ImpaCT is a modern, web-based system with advanced new tools to:

- **e** enhance program integrity
- **o** improve the accuracy of payments
- o offer more convenient, self-service options for clients

### **ImpaCT**

- **o** ImpaCT calculates the community spouse protected amount after all asset information is entered into the system.
- Non-applicant spousal assessments can be completed in ImpaCT. (note: there is a \$50 fee for these assessments)
- Staff can access ConneCT directly from ImpaCT.
- **o** Staff can end date penalties when granting so the facility can receive payment timely once penalty ends.
- **o** Initial verification check list (VCL) generated by ImpaCT.
- **•** At renewal ImpaCT automatically generates the appropriate due date on the VCL and will close the case if information is not received by the due date. – If an AREP or client calls requesting an extension, eligibility can change the due date on the VCL.

# **Common Policy Questions**

### **Holocaust Payments**

- Payments made to individuals because of their status as victims of Nazi persecution are excluded as resources as long as they are segregated and not commingled with other countable resources so that the excludable funds are identifiable.
- Payments made to individuals because of their status as victims of Nazi persecution are excluded as income.

### **Holocaust Payments Excluded Inherited Funds**

- o the funds were inherited from or can be traced back to an individual who received the funds as payments because of his or her status as a victim of Nazi persecution
- o the funds were or would have been excludable under the Victims of Nazi Persecution Act for the original recipient
- **o** the funds are identifiable as reparation payments; **and**
- o the funds are unspent

### **VA Aid & Attendance**

VA gross pension needs to be documented.

- The break-down of the amount for Aid & Attendance needs to be documented. The VA Pension hotline at 1-877-294-6380 will mail out the break-down within a day.
- o The improved pension of \$90 will be excluded once the VA pension is reduced to \$90 and will be included with the \$60 personal needs allowance for a total or \$150 personal needs. Until it is reduced, the full VA pension will be applied to the patient liability amount.

### **Diversions**

- A diversion of the patient liability (applied income) to pay an unpaid medical bill incurred in the six months prior to eligibility is allowed.
- A diversion can not be used to pay a month in which a penalty is imposed nor can it be used to cover any unpaid patient liability (applied income)amounts.
- **•** A diversion to pay the cost of maintaining a home can be allowed for six months for any uninterrupted facility stay if an individual is likely to return home within six months is certified by a physician. The amount deducted is the lower of either \$650 if living alone, \$400 if living with another, or actual expenses (heat, hot water, property taxes, interest on the mortgage, etc.)

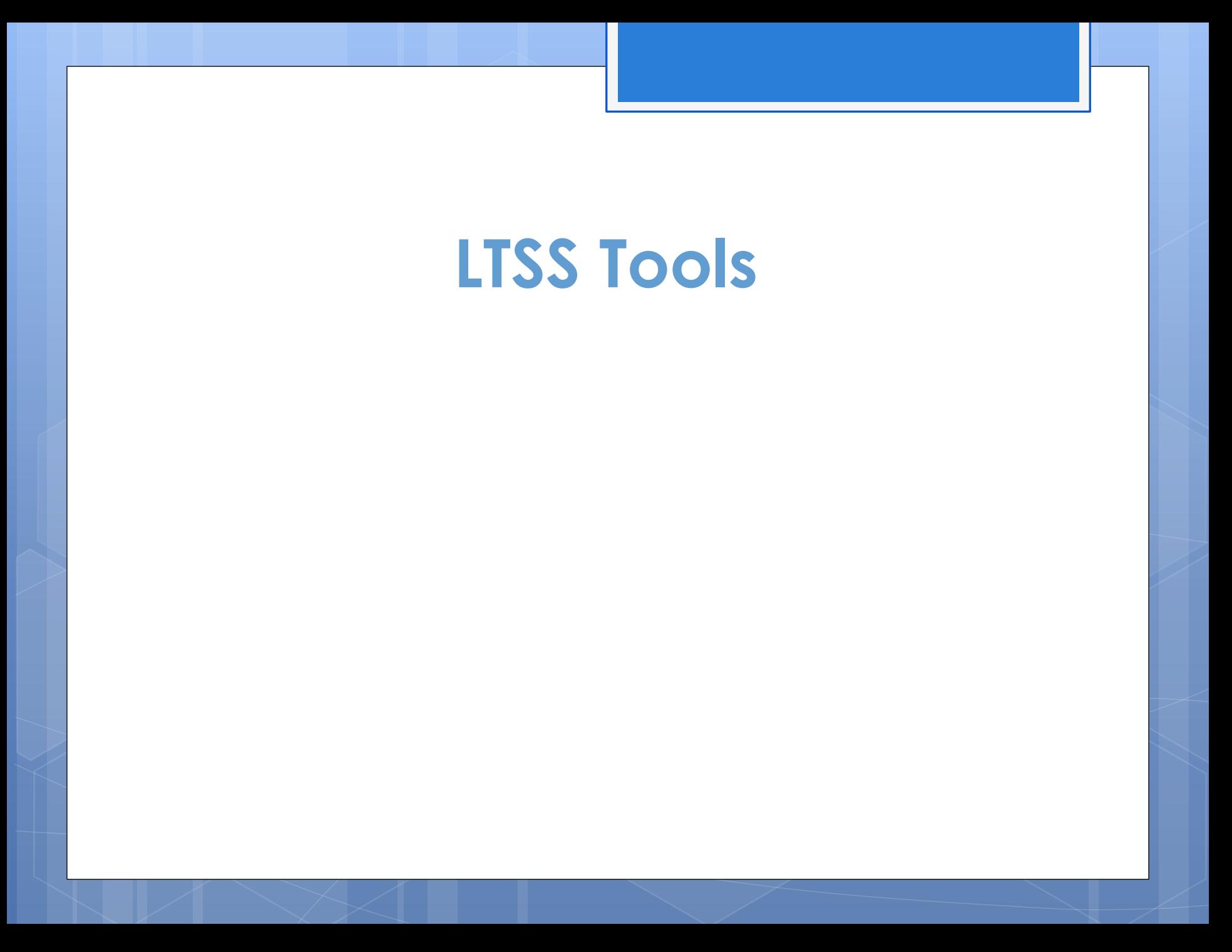

#### **Long Term Services and Supports---Bridgeport Office**

#### **Fred Presnick- Operations Manager, (203) 551-2894 - Fred.Presnick@ct.gov**

#### **Jill Sciuto-Supervisor, (203) 551-2873- Jill.Sciuto@ct.gov Karen Melillo-Supervisor, (203) 551-2936- Karen.Melillo@ct.gov**

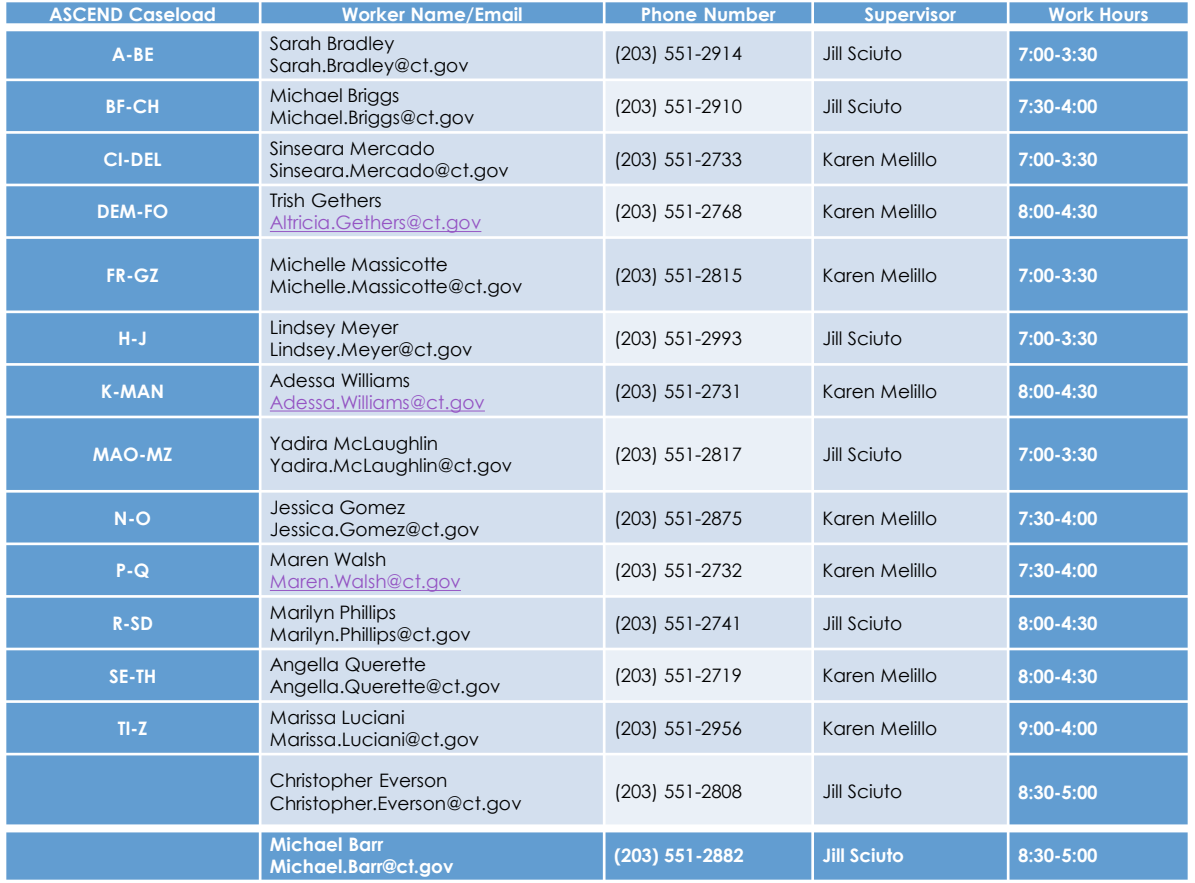

Fax (203) 551-2722

#### **New Haven LTSS Ascend Breakdown**

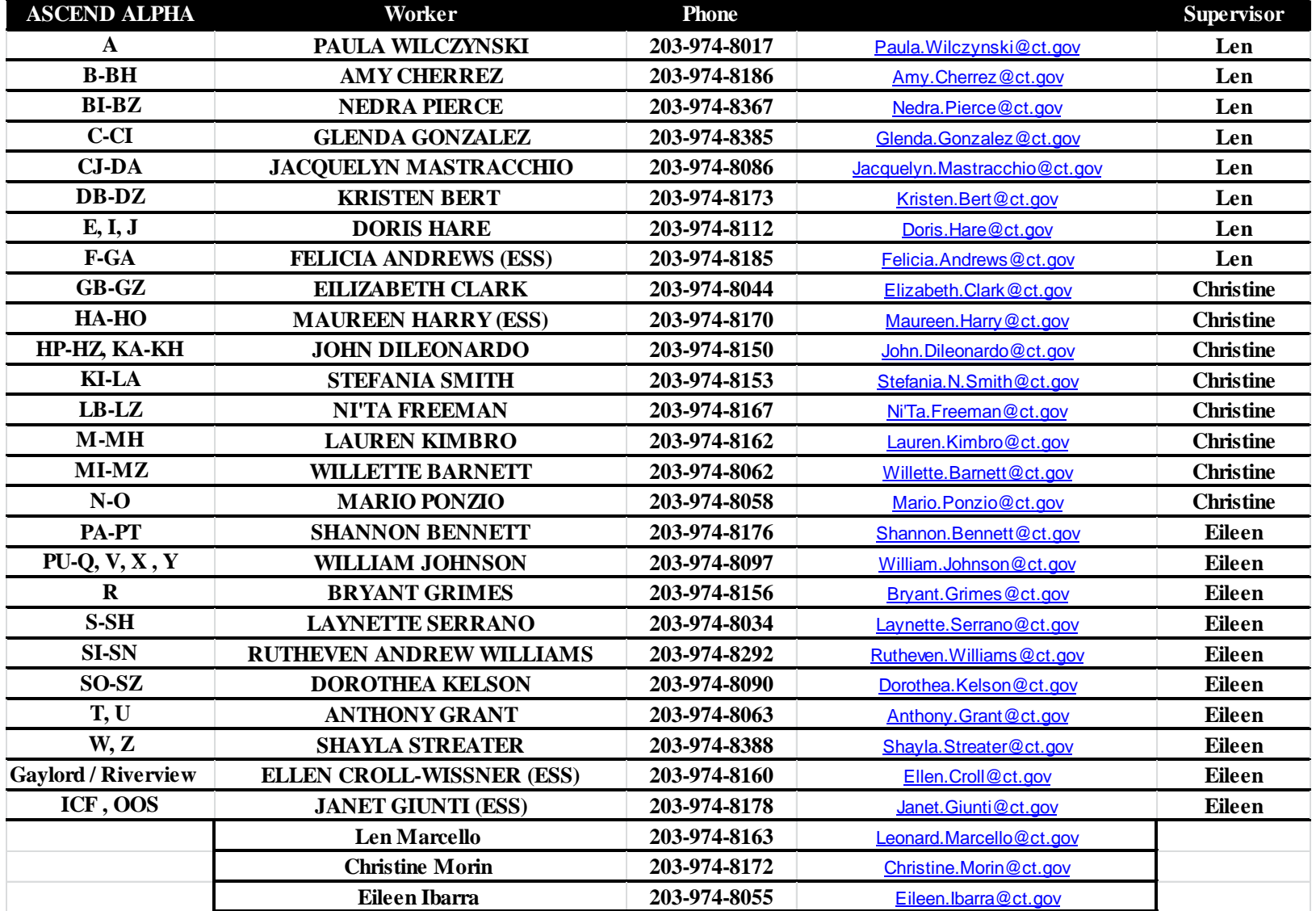

#### Waterbury LTSS ASCEND Breakdown (11-1-17)

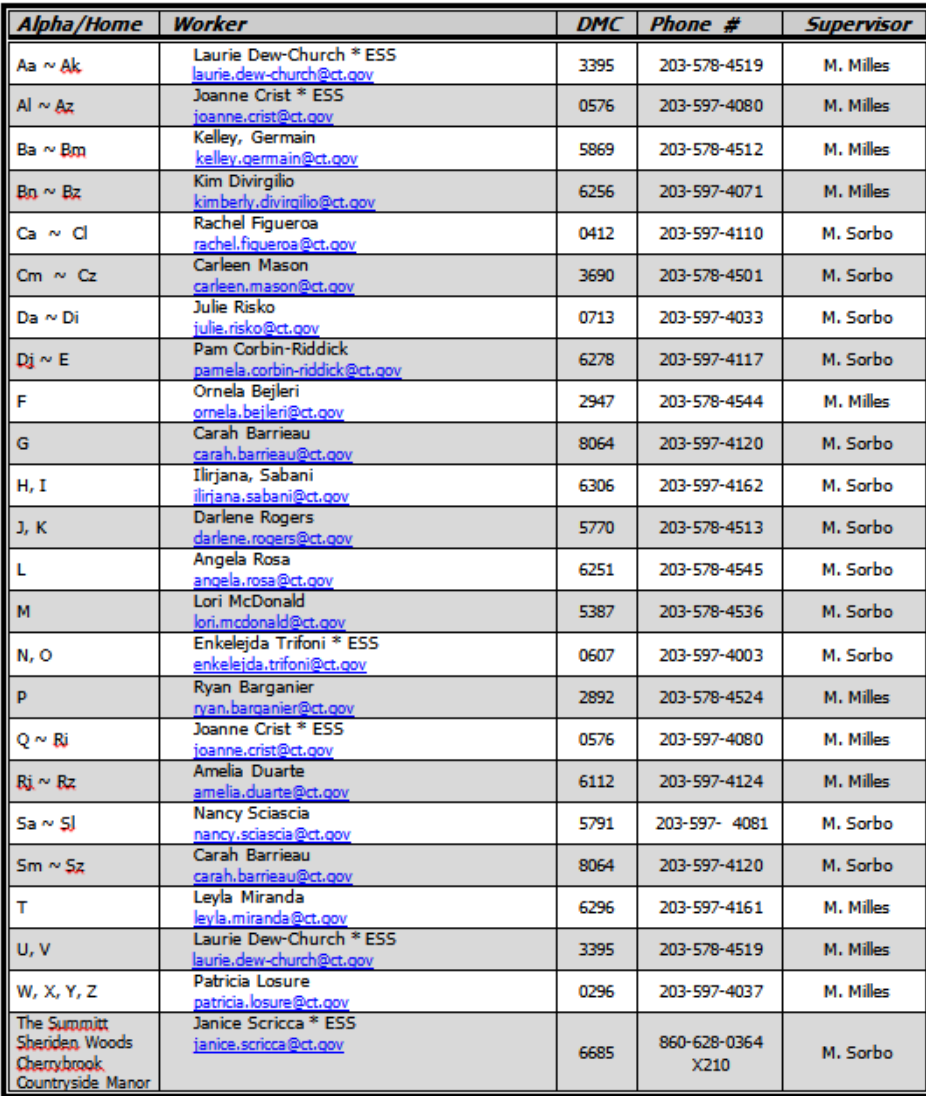

#### **Supervisors**

Monica Milles (3618) 203-597-4102<br>monica.milles@ct.gov

<u>Manager</u> Karen Main karen.main@ct.gov

203-578-4517

Michele Sorbo (3450) 203-597-4164<br>michele.sorbo@ct.gov

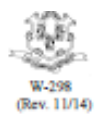

STATE OF CONNECTICUT - DEPARTMENT OF SOCIAL SERVICES

#### AUTHORIZATION FOR DISCLOSURE OF INFORMATION

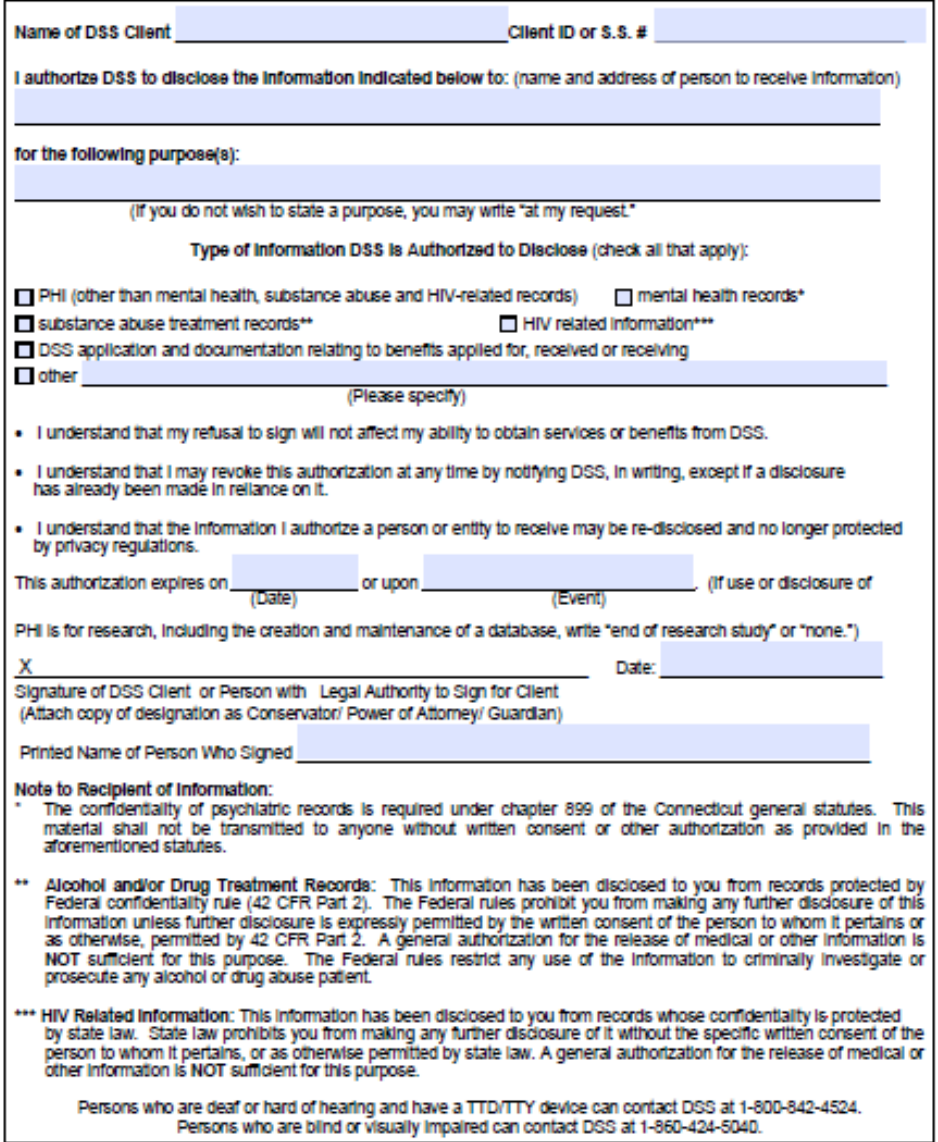

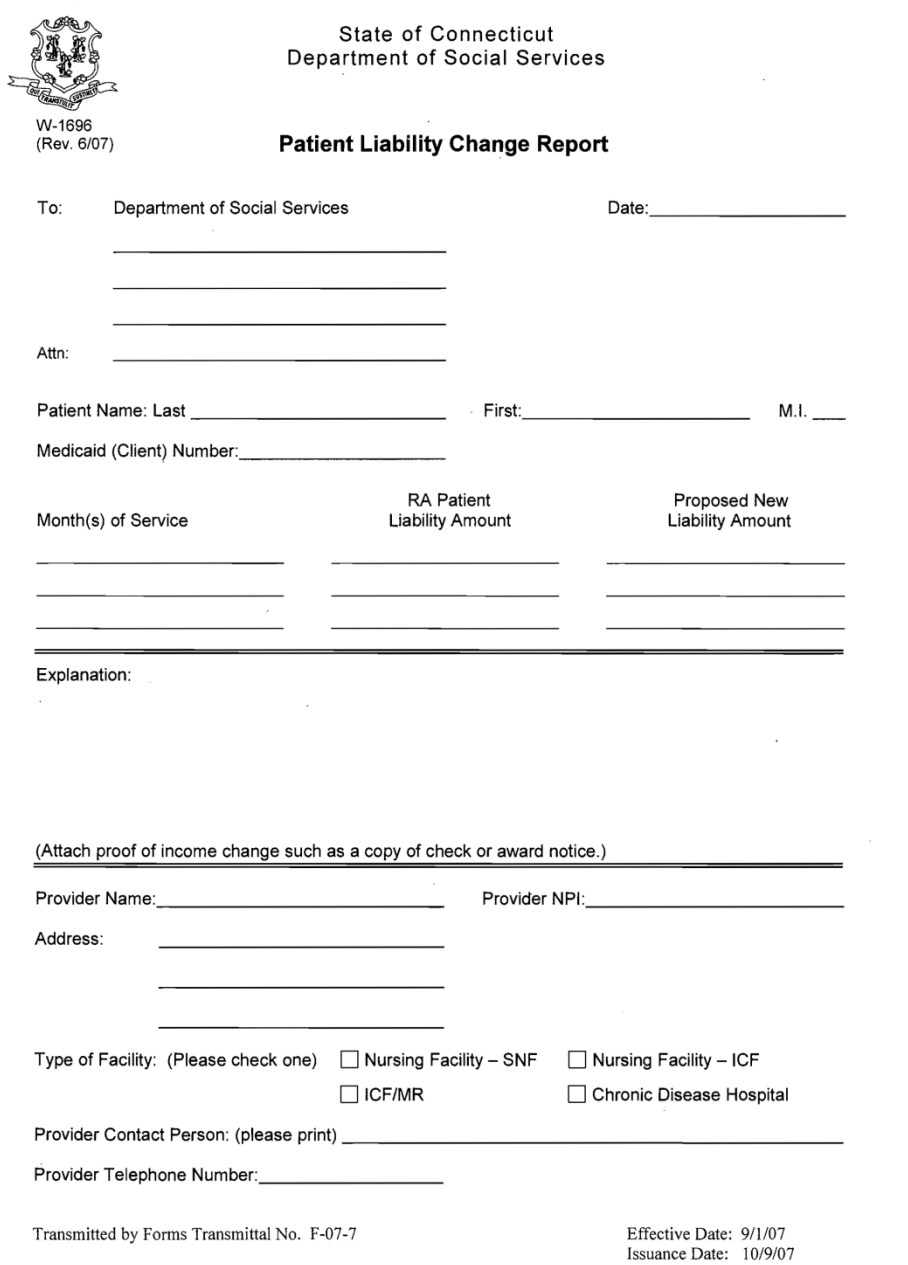

#### Instructions To Nursing Facilities for W-1696

This form is to be filled out completely and forwarded to the Eligibility Worker in the Department of Social Services office to which the patient reports.

- 1. Fill in the appropriate Department of Social Services Regional or Sub-office address. Add the name of the Eligibility Services Worker who is working on the patient's case in the "Attn." space, if known.
- 2. Insert the date the form is filled out.
- Insert the patient's name.  $3.$
- Insert the patient's Medicaid (client) Number. This is the nine-digit number used to identify the 4. client.
- Insert the information which pertains to the change: 5.

"Month(s) of Service" - these are the months of service which require the change. A group of months can be listed on each line, e.g., 1/06 - 6/06 or 4/06 - present.

"RA Patient Liability Amount" - this is the current liability amount.

"Proposed new Liability Amount" - this is the proposed liability change.

- 6. Include an explanation regarding the change. Was there an income change? If so, when did it begin?
- 7. Attach proof of the income change, such as a copy of a check or an award notice. Failure to provide such proof will delay the Department's processing while we independently verify the information.
- 8. Fill in the provider's name and address (physical location of facility). Include zip  $+4$ .
- Insert the 10-digit provider National Provider Identifier (NPI) number. 9.
- 10. Check appropriate box to indicate the type of facility; SNF (skilled), ICF (intermediate) care, ICF/MR, Chronic Disease Hospital.
- 11. Provide the name of a contact person.
- 12. Include the telephone number of the contact person.

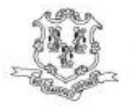

#### **STATE OF CONNECTICUT DEPARTMENT OF SOCIAL SERVICES**

55 FARMINGTON AVENUE . HARTFORD, CONNECTICUT 06105

#### Special Notice Regarding Direct Deposit of the Personal Needs Allowance

This notice is to inform you of a change in how the Department of Social Services (DSS) will send you the \$30 personal needs allowance for residents of your nursing facility who are recipients of Supplemental Security Income (SSI).

#### Background

Individuals who receive SSI and reside in a nursing facility have their SSI benefit reduced to \$30 per month. DSS supplements this SSI benefit with a Connecticut State Supplement benefit of \$30 so that individuals have sufficient funds to meet the personal needs standard of \$60. This benefit is paid directly to the nursing facility for deposit into the individual's personal needs account.

#### **Change to Direct Deposit**

DSS recently completed a statewide phase-in of a new computer eligibility system known as ImpaCT. This new system is used to issue the \$30 State Supplement benefit, but does not support issuance by paper check. Instead, the benefit will be issued via direct deposit into your nursing facility's operating account. The first such direct deposit occurred on September 1, 2017.

DSS did not mail a remittance identifying the resident(s) for whom the benefit was intended. If you would like to obtain a copy of a detailed remittance, please call Andy Davis at 860-424-5709, Kay Randall at 860-263-1708, Jessica Carroll at 860-424-5721 or Laura Catarino at 860-424-5503.

On October 1, 2017, the \$30 State Supplement benefit will again be directly deposited into your facility's operating account for each resident who qualifies for the benefit. On the same day, a remittance identifying the resident(s) for whom the payment was made will be mailed to your facility. Upon receipt of this remittance, it is important that your facility immediately transfer these funds to the personal needs account of the resident(s) for whom payment was issued.

Moving forward, DSS will continue to directly deposit these benefit payments into your facility's operating account and mail you a remittance on the first day of each month. Please note that these deposits will be issued for each facility based on its provider number. If your facility's corporate operating account is shared by multiple Connecticut nursing facilities, multiple deposits could be made on the first of the month into the corporate account corresponding to the nursing facilities' provider numbers.

If you have any questions about this notice please contact Jessica Carroll at Jessica.Carroll@ct.gov or Laura Catarino at Laura.Catarino@ct.gov.

> An Equal Opportunity / Affirmative Action Employer Printed on Recycled or Recovered Paper

### **Community Spouse Allowance**

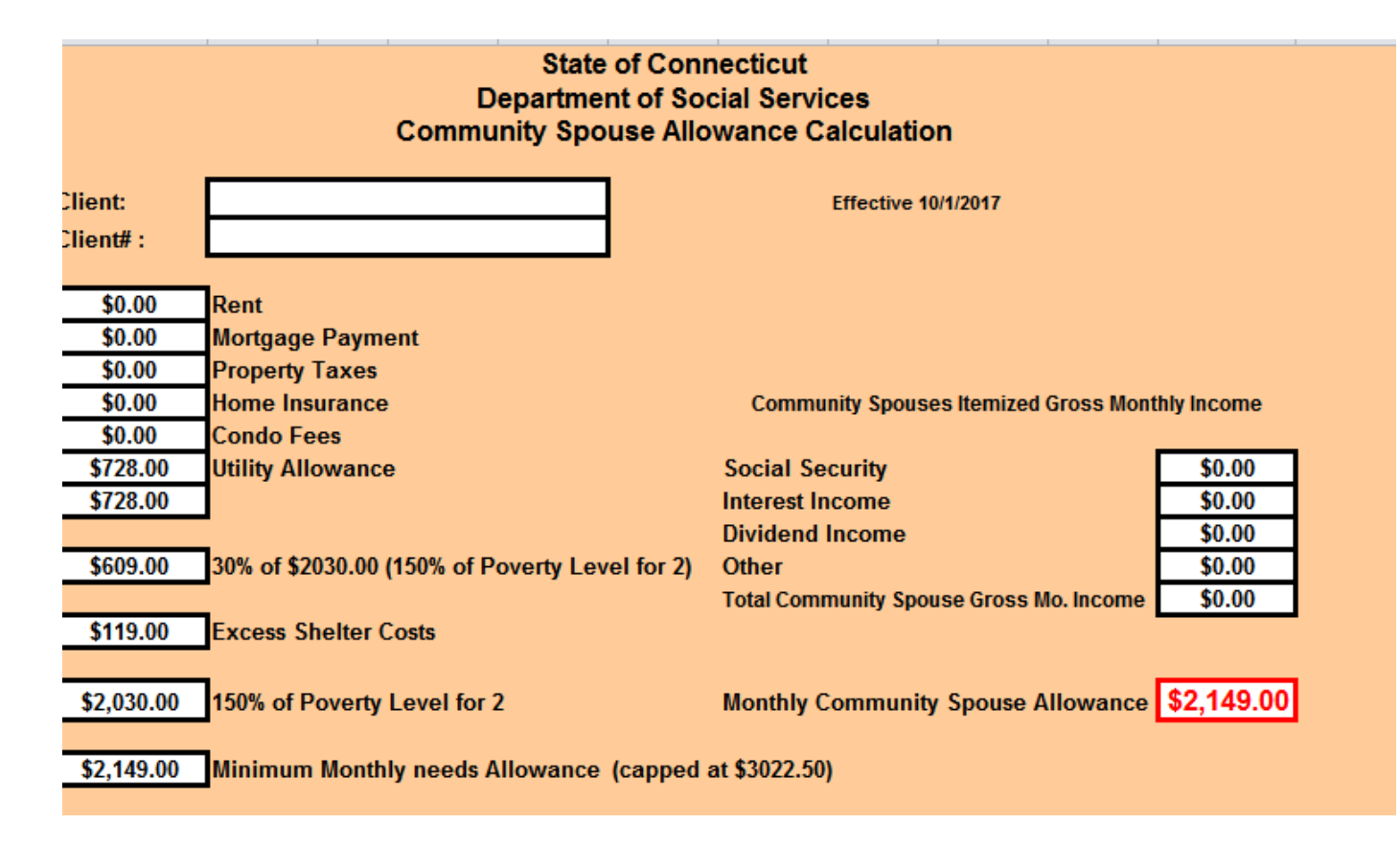

#### LONG TERM SERVICES AND SUPPORTS AMOUNTS

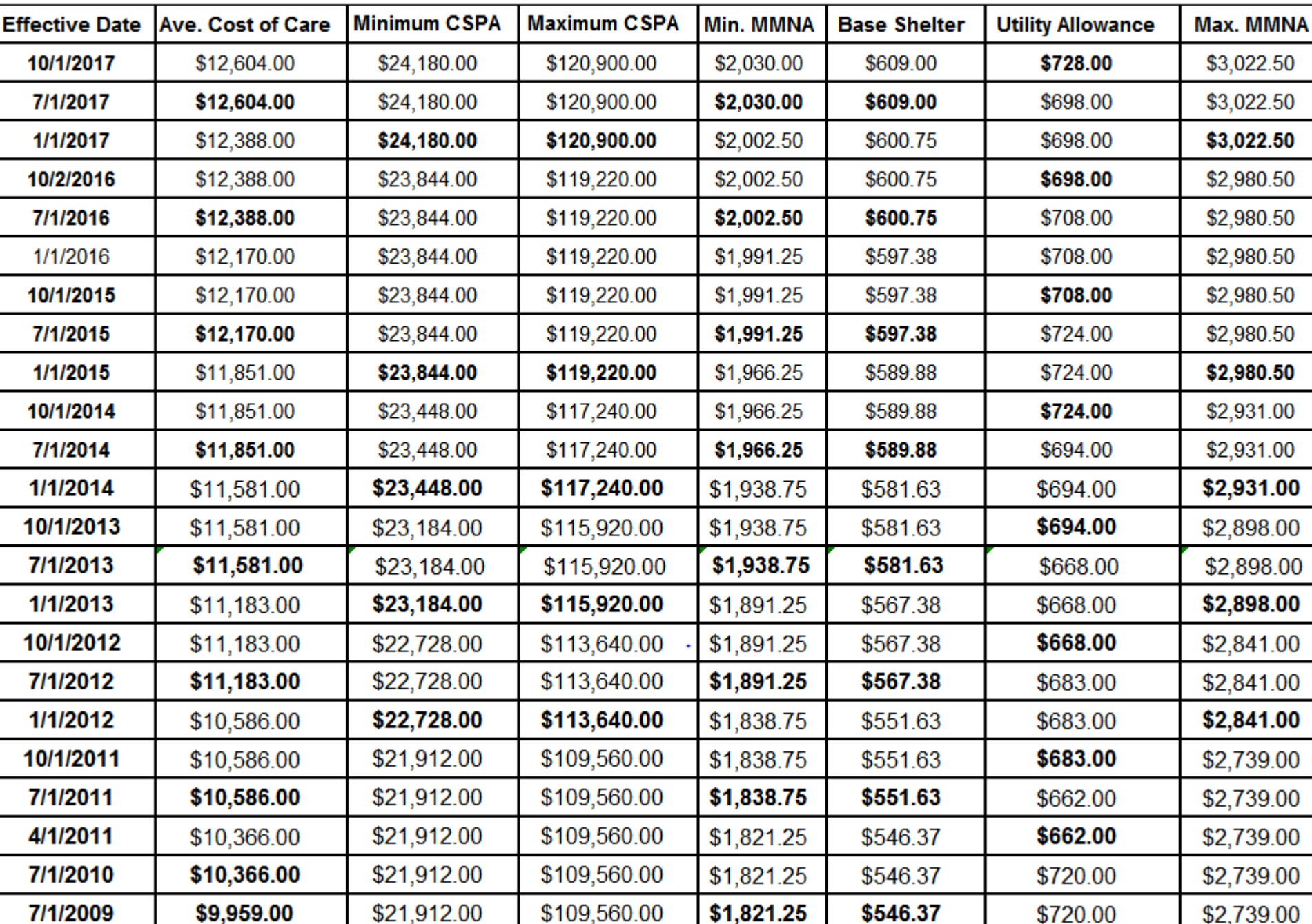

- Ascend needs to be entered timely and accurately to avoid additional processing.
- **o** Each LTSS application processing center administers the ASCEND website. Each processing center's ASCEND caseload is sent to Mag Morelli and Matt Barrett as they are updated for distribution to their members. Questions about admissions, discharges and level of care (LOC) need to be directed to the appropriate staff member based on the caseload.
- o Include name and client ID on all documents sent to scanning. You do not need a cover sheet.
- **o** Information received for an application **after** the application has been denied will not be reviewed until a new application is submitted.
- Make sure a W-9 is submitted to alleviate some pay start issues.

- **•** All questions related to applications need to be asked to the eligibility staff member processing the application or their supervisor. Even after grant or denial if the question is related to the application, initial calculation of the patient liability you need to contact the eligibility staff member who processed the application or their supervisor.
- A break-down of the patient liability is sent to listed authorized representatives at initial grant. If your facility is an authorized representative you will receive one.
- Any changes to the patient liability a facility receives should be reported to DSS within ten (10) days on form W-1696 and with supporting documentation. DSS UPM states that eligibility staff have at least 30 days from date of receipt when received timely to make the change.
- **•** All questions related to billing should be directed to the Convalescent Unit, NOT eligibility. The convalescent unit cannot answer questions about patient liability, if an admission or discharge was entered or why a case is closed.
- **o** There is a Connecticut interChange MMIS provider manual on www.ctdssmap.com where you can find answers regarding billing issues.

- o If you stop receiving payment for an individual or you have a general question about reporting a change you need to call the benefits center at 1- 855-626-6632 and ask to speak with a LTSS Benefits Agent.
- **o** Keep in mind that eligibility cannot be determined over the phone, if you are calling the benefits center to confirm coverage, the benefits center agent can only tell you the coverage the individual currently has and if a look-back is needed. This information is not a guarantee of payment. Additional issues may arise once an application is received and reviewed. Until an individual actually is admitted to a facility, patient liability cannot be disclosed. Patient liability is only disclosed if it is needed to administer our programs.
- You can receive confirmation of DSS receipt of proofs (such as bank statements, proof of premium changes, etc…) from MyAccount or the IVR.
- Authorized representatives who have submitted a release to DSS, such a W-298 (please include on the W-298 use of online tools such as creating and using MyAccount) can create a MyAccount for the individual who authorized them to do so. By setting this up, it will eliminate your need to call the benefits center to confirm whether or not we received forms or proofs.

# **Questions/Answers**